# **MANUAL DE USO SMARTBRACELET V087 - AK66S**

**1. VISTA GENERAL:** 

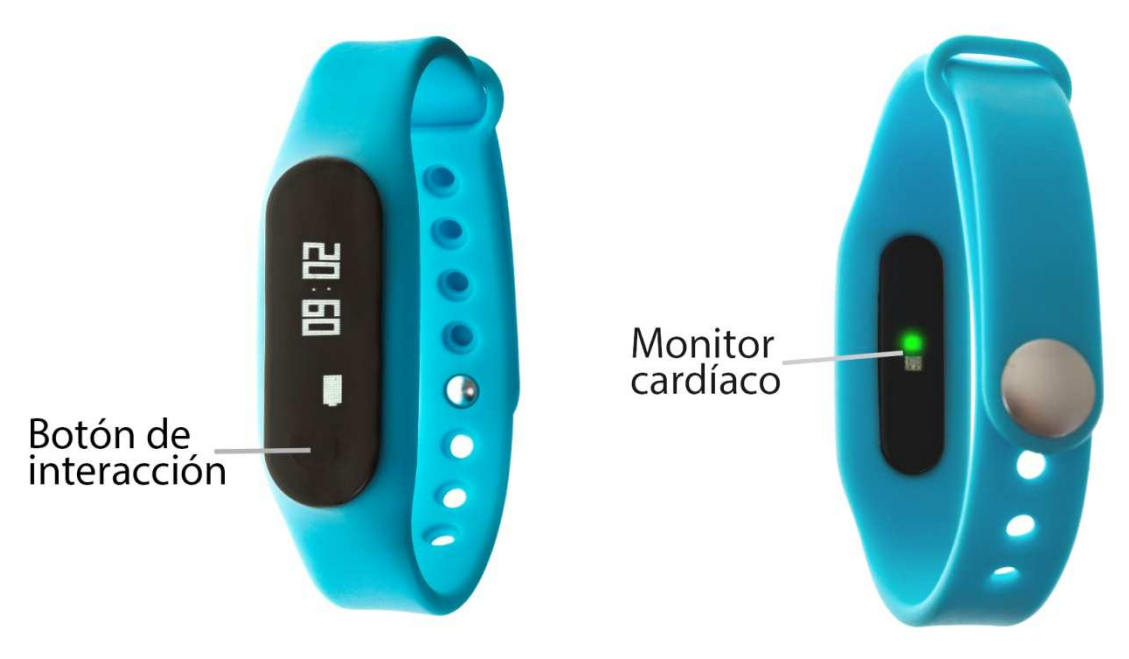

### **2. ANTES DEL PRIMER USO:**

- Las funciones podrían cambiar en base a futuras actualizaciones de software.
- Cargue la batería durante al menos dos horas antes del primer uso.
- **· Encender el dispositivo:** presione durante unos segundos el botón de interacción.
- **Encender / apagar la pantalla:**  haga una pulsación corta al botón de interacción.
- **Desplazarse por los menús:** haga una pulsación corta al botón de interacción.

Para cargar el brazalete retire la correa, extrayendo el dispositivo por la parte trasera del brazalete (A) y conéctelo al cargador (B) (B).

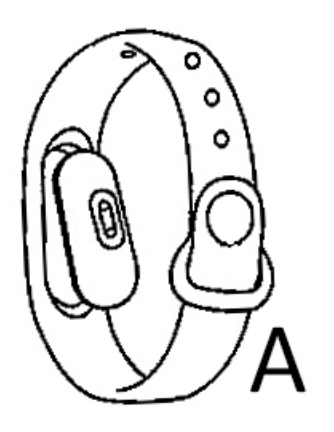

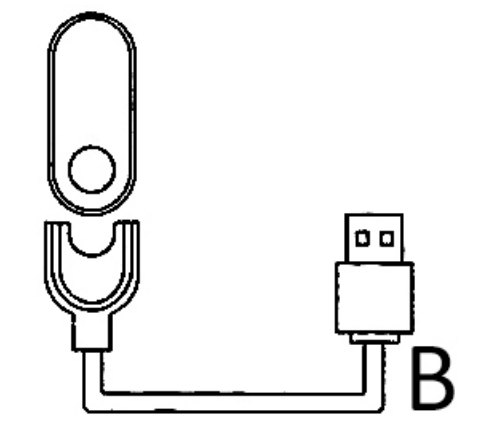

## **3. DESCARGA Y CONEXIÓN DEL SOFTWARE DE SINCRONIZACIÓN CON SMARTPHONE:**

1. Busque en App Store o Google Play la aplicación gratuita "JYou" y descárguela.

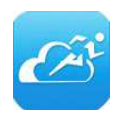

- 2. Encienda el Bluetooth en el teléfono.
- 3. Abra la aplicación y busque su brazalete en Setting  $\rightarrow$  Binding Device.
- 4. Su brazalete ya estaría sincronizado con el smartphone.

#### **4. FUNCIONES:**

- **Podómetro:** mueva sus brazos regularmente mientras camina, y el podómetro contará los pasos.
- **Calorías quemadas.**
- **Distancia recorrida:** el brazalete le mostrará la distancia recorrida en metros basándose en el número de pasos dados.
- **Monitor del sueño:** el brazalete mostrará en pantalla el tiempo que ha dormido.
- **Monitor cardíaco:** en esta pantalla, el brazalete medirá sus pulsaciones por minuto y mostrará el resultado en la pantalla.
- **Encontrar el teléfono:** si agita el brazalete en esta opción el teléfono sonará.

Si la sincronización entre smartphone y brazalete se ha realizado correctamente podrá acceder a través de la aplicación a funciones como:

# **NOTA: Para acceder a la funcionalidad completa de la aplicación deberá registrarse en esta.**

- **My/Status:** en el apartado "My"/"Status" podrá visualizar diversos datos sincronizados en el brazalete como el número de pasos dados, la distancia recorrida en kilómetros, el consumo calórico, las horas de sueño y un botón para activar el monitor cardíaco. Si pulsa los iconos de cada una de las opciones podrá ver un gráfico de cada uno de los datos.
- **Sleep:** en este apartado aparecerán los diferentes datos del sueño como las horas de sueño, las horas de siesta y las horas de descanso además de un gráfico de barras con cada uno de los datos. Podrá ver, además, los datos de días previos.
- **Sport:** en este apartado podrá ver los datos referentes a la actividad física como son el total de pasos dados, la distancia recorrida, las calorías quemadas y un icono de monitor cardíaco. Si pulsa este icono podrá acceder a un gráfico con los datos medidos por el monitor cardíaco de su brazalete además de los diferentes valores en número junto a la hora en la que fueron medidos.

En la pantalla principal de este apartado, también podrá visualizar el objetivo de ejercicio (configurable en "Setting").

Puede acceder a los datos de días anteriores pulsando la flecha de la zona superior que se encuentra al lado de la fecha.

- **Data:** en este apartado podrás ver dos gráficos de barras tanto mensuales como semanales que muestran los pasos dados y las horas dormidas (por semana si selecciona el gráfico semanal o por meses si elige el gráfico mensual).
- **Settings:** En el apartado de ajustes podrá configurar parámetros como:
	- **-** Objetivo de ejercicio: marca una meta de pasos a dar.
	- **-** Aviso sedentario: podrá establecer un valor de tiempo en el que desee que el brazalete le avise para hacer ejercicio.
	- **-** Alarma: podrá configurar hasta tres alarmas estableciendo la hora en la que quiera que el brazalete le avise y este vibrará.
	- **-** Disparador remoto: si selecciona esta opción entrará en la cámara del teléfono y mediante un movimiento del brazalete, el teléfono, realizará una fotografía.
	- **-** Detección automática de la frecuencia cardíaca: si activa esta opción el brazalete medirá sus pulsaciones cada hora.

### **5. CONFIGURACIÓN DE LAS NOTIFICACIONES:**

En el apartado de ajustes ("Setting") podrá configurar las notificaciones de forma que el brazalete le avise cada vez que le llegue una al teléfono.

iOS: En los ajustes de la aplicación encontrará un apartado llamado "Message Remind" (1) y si accede a él encontrará diferentes aplicaciones y podrá seleccionar las que quiere que le avise el brazalete y las que no (2).

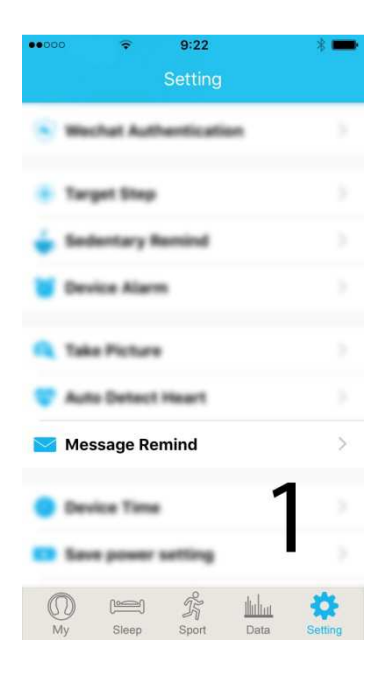

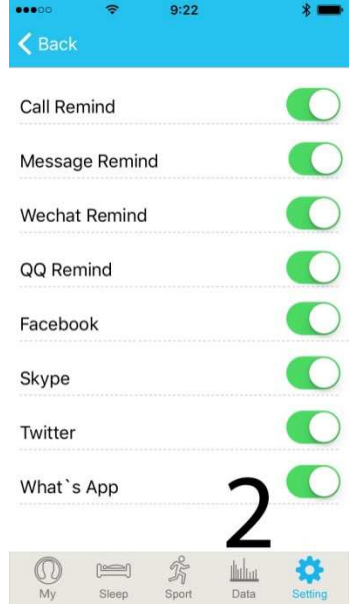

Android: En dispositivos Android deberá permitir el acceso a las notificaciones para poder recibirlas en el brazalete. Para ello entre en los ajustes del teléfono y busque un apartado en el que pueda configurar las notificaciones. Una vez ahí le aparecerá un gestor de notificaciones con las aplicaciones existentes en el teléfono. Busque la aplicación "JYou" (1) y active el interruptor de la opción "Permitir notificaciones" (2).

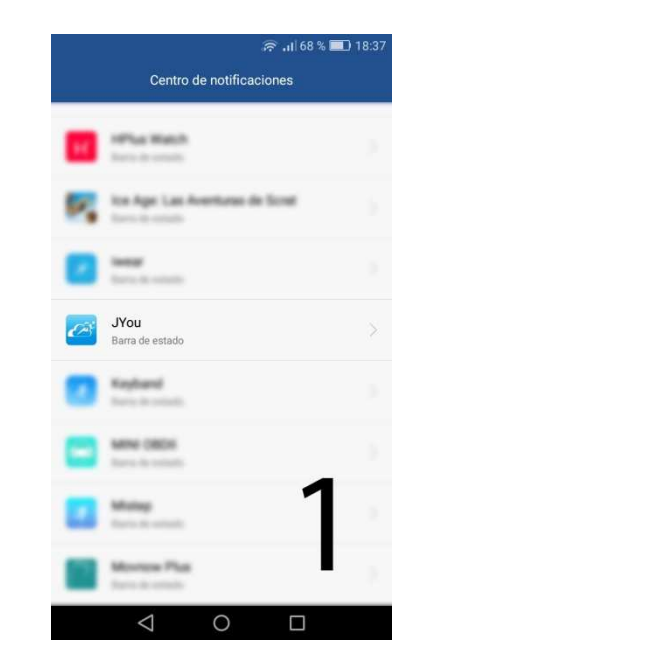

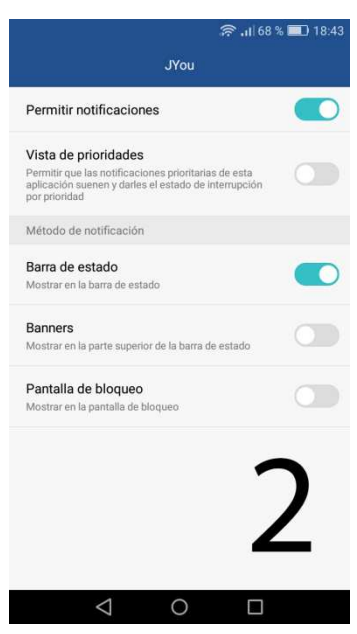

#### **6. SOLUCIÓN DE PROBLEMAS COMUNES:**

-Incapaz de encender: puede que la batería esté demasiado baja, pruebe a cargarlo.

-Apagado automático: la batería está agotándose; póngalo a cargar.

-Tiempo de uso demasiado corto: la batería no está correctamente cargada.

#### **7. AVISOS**

-Use los accesorios del brazalete y los de su Smartphone.

-Reconecte el Bluetooth si se desconecta ocasionalmente.